# SMART TELECOM

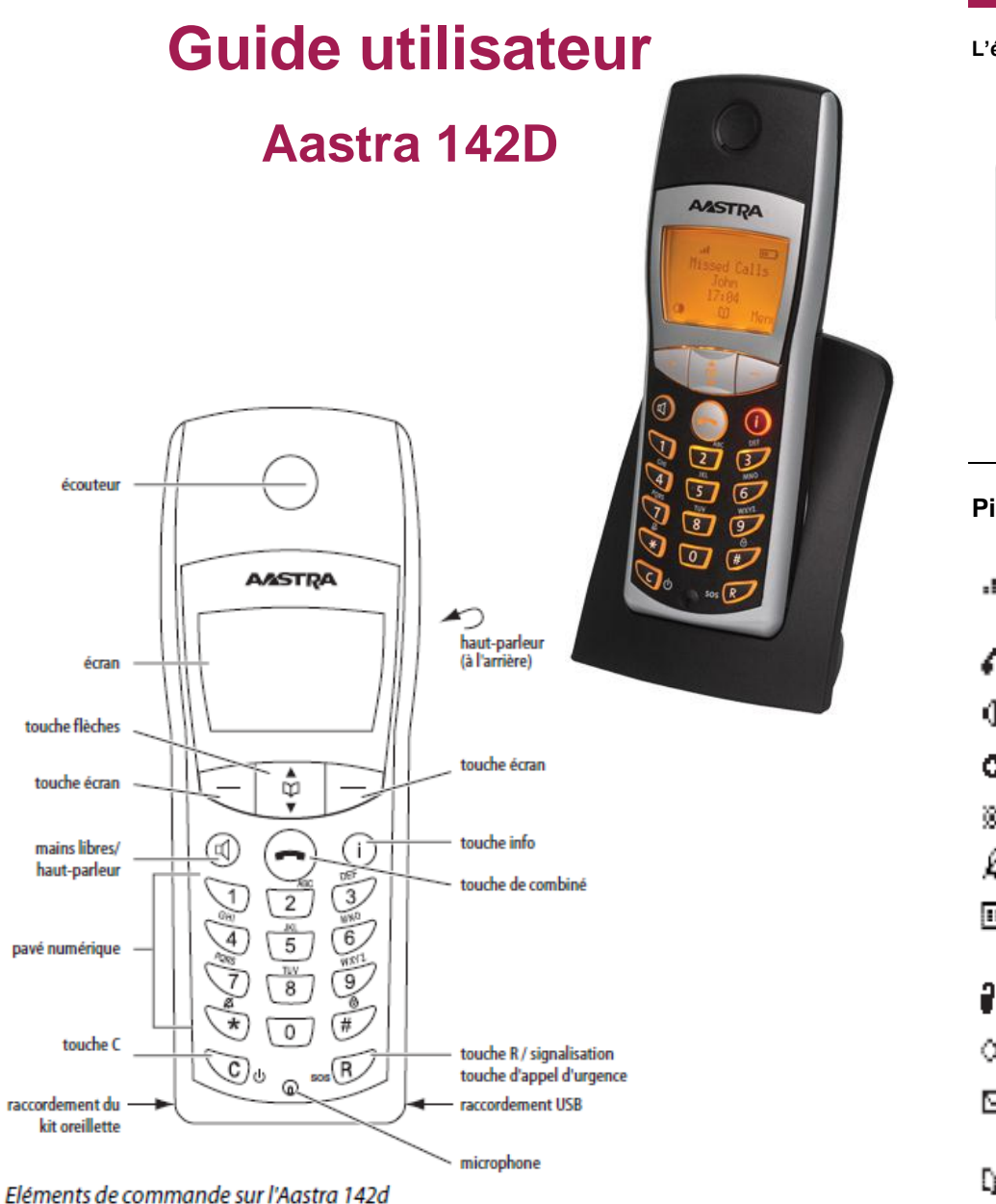

#### **Généralités des fonctions L'écran** A ail - 79 2回 Ligne d'icône OMMSIP 5050 Nom du système avec le numéro interne du téléphone PP5050 Nom de l'utilisateur (programmé) Date/heure/alarme 19.10.06  $\neq 16:27$ Ligne de touche écranMenu m œ

# **Pictogrammes**

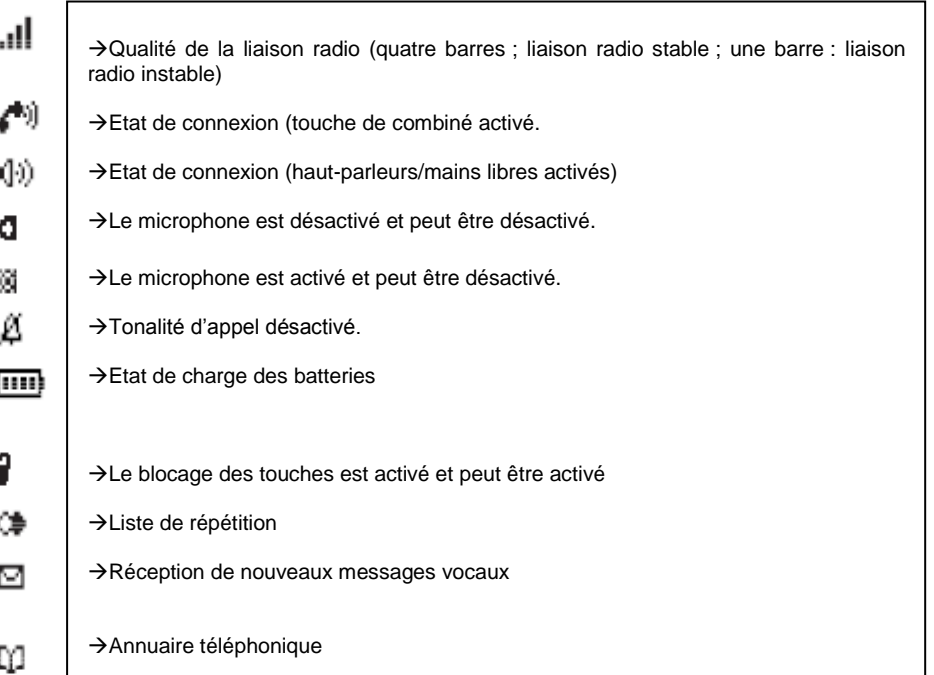

# SMART TELECOM

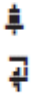

→ Vous avez programmé et activé une heure d'alarme locale

# -->Vous avez activé renvoi d'appel

## **Ligne de texte**

Sur l'écran à cinq lignes, les trois lignes centrales fournissent les informations actuelles sur l'état de connexion ou la liste et les textes du menu.

En mode veille, l'écran affiche le nom du système de communication, le numéro d'appel interne de l'unité portative, le nom de l'utilisateur programmé ainsi que l'heure actuelle. Par ailleurs, les caractéristiques activées et une alarme programmée s'affichent également. En communication, l'écran affiche le numéro

d'appel ou le nom de l'appelant/du correspondant appelé.

Les listes de sélection (par ex. l'annuaire) et le menu des caractéristiques s'affichent sur trois lignes d'écran. Les touches Flèche vous permettent de faire défiler les lignes vers le haut ou vers le bas. Une entrée pouvant être sélectionnée apparaît sur fond sombre.

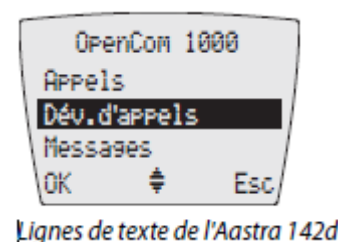

## **Ligne de touches écran**

Les textes et pictogrammes de cette ligne correspondent aux touches placées sous l'écran. Le contenu de cette ligne varie selon l'état d'exploitation de l'appareil.

## **Eclairage**

L'écran s'éclaire automatiquement en cas d'appel entrant ou lorsque vous appuyez sur une touche. Il s'éteint automatiquement après 10 secondes si aucune touche n'est activée.

## **Touche écran et touches**

Les deux touches sous l'écran ainsi que les touches Flèche sont appelées touches Ecran. Les fonctions attribuées à ces touches s'affichent sur la ligne du bas de l'écran. La fonction d'une touche varie automatiquement selon l'état d'exploitation respectif de votre unité portative.

## **Touche écran / Touches Flèche**

Les pictogrammes caractérisant la fonctionnalité des flèches s'affichent au-dessus de ces touches :

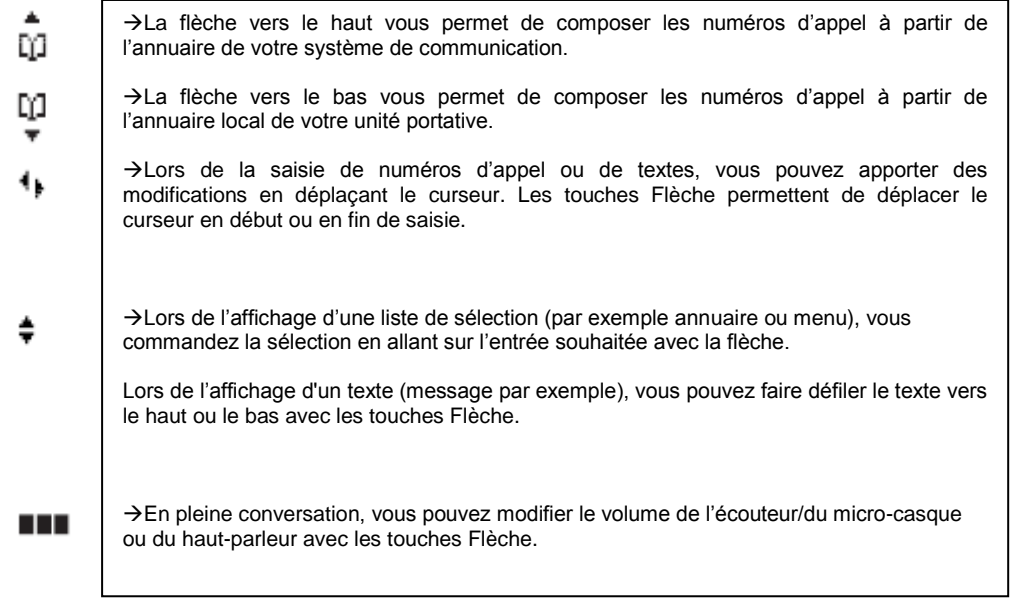

## **Touche Ecran / OK**

Vous validez la fonction sélectionnée avec la touche Ecran OK.

Si une fonction dispose d'une possibilité de commutation, elle est activée avec cette touche. Sur votre écran, les paramètres actifs (ACTIVE) sont marqués par un  $\sqrt{a}$  à la hauteur du terme correspondant sur le bord de l'écran ; lorsqu'un paramètre est inactif (DESACTIVE), un signe " – " s'affiche ou cet espace est vide sur une ligne.

## **Touche Ecran / Esc**

Une **brève** pression sur la touche Esc (échappe/retour) vous permet de quitter le menu affiché. Par la suite, soit le niveau de menu sélectionné auparavant s'affiche, soit l'écran en mode connexion ou veille. Une pression **prolongée**  sur la touche Ecran Esc vous permet de quitter le menu dans lequel vous naviguez et votre téléphone bascule en mode veille.

## **Touche Ecran / répétition**

Cette fonction vous permet de sélectionner un numéro d'appel dans la liste de répétition.

## **Touche Ecran / Menu**

Une pression **prolongée** sur la touche Ecran Menu en mode veille a l'effet suivant : le menu général s'affiche. Il vous permet de définir tous les paramètres disponibles que vous désirez configurer sur votre appareil. Une **brève** pression sur la touche Ecran Menu a l'effet suivant : selon le mode de votre unité portative, un menu s'affiche et présente uniquement les options alors disponibles.

# S M A R T T E L E C O M

## **Emettre un appel**

## **Émettre un appel en externe**

#### **Mode combiné**

Composer le numéro de téléphone de destination, et appuyer sur Appuyer sur

#### **Mode mains libres**

Composer un numéro de téléphone et appuyer sur la touche haut parleur .

Note :

L'émission d'un appel en externe se fait sans l'indicatif de sortie (ex. : 0).

Pour annuler une frappe, appuyer sur le bouton « c » en bas à gauche du combiné. Pour faire un retour dans le menu, appuyez sur « Esc » dans le menu contextuel. Pour ne pas être entendu par votre interlocuteur, il est possible de couper le microphone en appuyant sur la touche de

l'écran en bas à gauche Micro $\frac{101}{100}$ , appuyer de nouveau dessus pour ré activer le micro.

#### **Emettre un appel en interne**

#### **Numérotation classique**

Même mode opératoire que pour un appel externe..

### **Numéro court – appel interne**

Si aucun plan de numérotation spécifique n'a été installé, taper le 4 puis les deux derniers chiffres du numéro du correspondant.

## **Emettre un appel à partir de l'Annuaire**

#### **Utilisation de l'annuaire**

En mode veille, appuyez **brièvement** sur la **partie inférieure de la touche Flèches de l'écran.** L'entrée du menu « **Chercher »** s'affiche. Tapez la lettre recherchée/le nom puis appuyer sur « ok », appuyer de nouveau sur Ok pour appeler le contact.

## **Emettre un appel vers les derniers numéros de téléphone composé (Bis/Rappel)**

## **Mode combiné**

Appuyer sur la touche Info  $\overline{0}$  puis sur « Liste appelants », « Ok » sélectionner le numéro à appeler à l'aide des flèche et appuyer sur

## **Mode mains libres**

Même procédé que cité précédemment mais en finalisant par la touche .

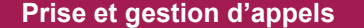

#### **Prendre un appel**

#### **Mode combiné**

A la réception de l'appel, appuyer sur .

### **Mode mains libres**

A la réception de l'appel, appuyer .

#### **Lors d'une conversation**

Vous êtes en cours de conversation téléphonique, vous entendez la tonalité d'appel discrète et le texte " le numéro appelant s'affiche à l'écran.

Appuver sur  $\Box$  et sélectionner la ligne faisant figurer le nouveau numéro, l'appel est pris et le premier appel est mis automatiquement en attente.

Pour reprendre le premier appel, appuyer sur  $\bullet$  recliquer sur le numéro du premier numéro de l'appel.

#### **Rejeter un appel**

Lorsque de la réception d'un appel, appuyer sur la touche « Menu »,puis « Rejeter » le correspondant recoit une tonalité d'occupation

#### **Mettre un appel en attente**

#### **Mise en attente**

Au cours de l'appel, presser sur la touche  $\bigcirc$ . Puis « En attente » le correspondant est mis en attente.

#### **Reprise d'appel**

Pour reprendre l'appel, presser de nouveau sur la touche puis sélectionner la ligne sur l'écran *h :+ numéro en attente* , l'appel est repris.

## **Transférer un appel**

## **Transfert sans consultation**

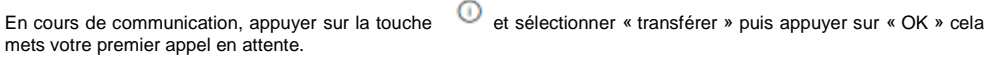

Ensuite sélectionner « saisir n° » et appuyer sur « OK », composer le numéro de destination et appuyer sur OK, sélectionner « début » puis appuyer sur « OK », les appels sont mis en relation directement.

#### **Transfert avec consultation**

En cours de communication, appuyer sur la touche  $\bigcirc$  et sélectionner « nouvelle appel » puis appuyer sur « OK » cela mets votre premier appel en attente.

# S M A R T T E L E C O M

Ensuite sélectionner « saisir n° » et appuyer sur « OK », composer le « numéro de destination »et appuyer sur OK, sélectionner « début » puis appuyer sur « OK »

Appuyer sur la touche  $\bigcirc$  et sélectionner « transférer », l'appel est transmis.

## **Terminer un appel**

Mode combiné

Appuyer sur la touche

Mode mains libres

Appuyer sur la touche .

## **Gérer les renvois d'appels**

Les renvois d'appels se configurent via votre interface administrateur disponible à l'adresse : http://sophia.sewan.fr

#### **Renvoi sur occupation ou sur non réponse**

Par défaut, le poste est renvoyé vers la messagerie vocale sur occupation, sur non disponibilité du poste ou au bout de 20 secondes sur non-réponse.

Pour changer les paramétrages, consulter l'administrateur du site.

## **Journal d'appel**

### **Consultation des journaux d'appels des appels reçus**

Appuyer sur  $\Phi$ , « Liste appelants », appuyer sur « OK » il est alors possible de visualiser la liste des appels reçus.

## **Consultation des journaux d'appels des appels émis**

Appuver sur la touche. <sup>18</sup> Il est alors possible de visualiser les appels émis.

## **Génération d'un appel à partir des journaux**

Aller dans les appels émis ou reçus et appuyer sur

## **Masquage du numéro**

Composer « \*77 », un message vocale indique que le masquage est actif, «\*78 » pour le désactiver.

## **Interception d'appels**

Cette fonction permet d'intercepter des appels au sein de votre entreprise. Par la touche en haut à droite de votre téléphone est configurée pour l'interception.

**Interception générale**

Lors d'un appel entrant vers un autre poste, presser sur la touche composer le 8.

#### **Interception dirigée**

Lors d'un appel entrant vers un poste donné, presser 84 puis les deux derniers chiffres du poste puis décroché.

## **Messagerie vocale**

#### **Consulter la messagerie vocale depuis le téléphone**

Si l'icône de messagerie clignote  $\omega$ , appuyer sur la touche  $\overline{0}$  et sélectionner « Boite vocale » et appuyer sur « OK » ou composer le « 123 » pour accéder aux messages vocaux.

→ Si « Boite vocale » ne s'affiche pas dans votre Menu c'est que vous ne l'avez pas encore configuré dans votre téléphone : Menu / Options tel. / N0 boite vocale / composer 123 et « OK ».

#### **Consulter la messagerie vocale depuis l'extérieur**

Depuis l'extérieur, composer son propre numéro, appuyer sur la touche #, puis composer son code de messagerie à 4 chiffres.

#### **Paramétrer la messagerie**

Composer « 123 » et accéder aux menus pour enregistrer les annonces d'accueil ou autres paramètres.

La configuration du code PIN d'accès à la messagerie ou de certains paramètres se fait via votre interface de gestion à l'url suivante : sophia.sewan.fr avec vos login et mot de passe attribué.

## **Reglages divers**

#### **Couper la sonnerie du téléphone**

Pression longue sur la touche étoile, une nouvelle pression pour la réactiver.

#### **Bloquer les touches de son téléphone**

Pression longue sur la touche dièse, pour le débloquer appuyer sur la touche puis sur dièse.

## **Liens utiles**

#### <http://sophia.sewan.fr/> **Interface de gestion de vos services Utilsateurs**

**Login :** votre numéro de téléphone **Mot de passe :** mot de passe transmis par votre administrateur

<http://sewan.eu/Pronto/> **Interface de Communications Unifiées (softphone intégré) Login :** votre numéro de téléphone ou votre adresse e-mail Sewan **Mot de passe :** mot de passe transmis par votre administrateur